#### Lab. di Sistemi Operativi - Esercitazione n° 2-

#### *-* comando di ricerca: grep -

## Ricordiamo che…

Le righe di **/etc/passwd** si presentano nella seguente forma:

**Username:Password:UserID:GroupID:Info:HomeDirectory:Shell**

Esempio:

**Indica la shell di default per quell' utente**.

```
root:x:0:0:root:/root:/bin/bash
bin:x:1:1:bin:/bin:/sbin/nologin
[...]
diego:x:501:503::/home/diego:/bin/bash
```
Scrivere un comando Unix che visualizza tutti gli utenti diversi contenuti nel file **/etc/passwd**, che usano **bash** come shell di default

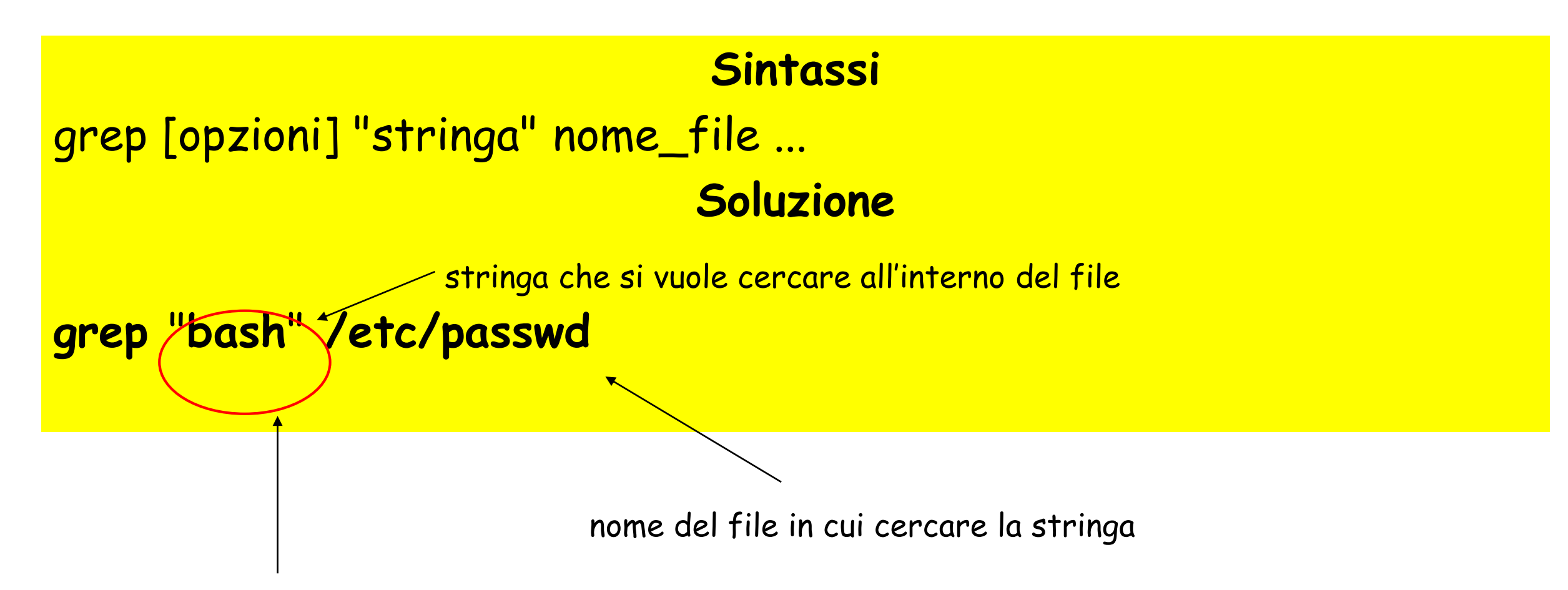

visualizza tutti gli utenti in /etc/passwd che hanno come shell di default bash.

Realizzate una combinazione di comandi Unix per visualizzare il terzultimo file presente nel sistema diverso dal file di nome **pluto.txt**, secondo il normale ordinamento prodotto dal comando che permette di visualizzare tutti i file presenti nel sistema.

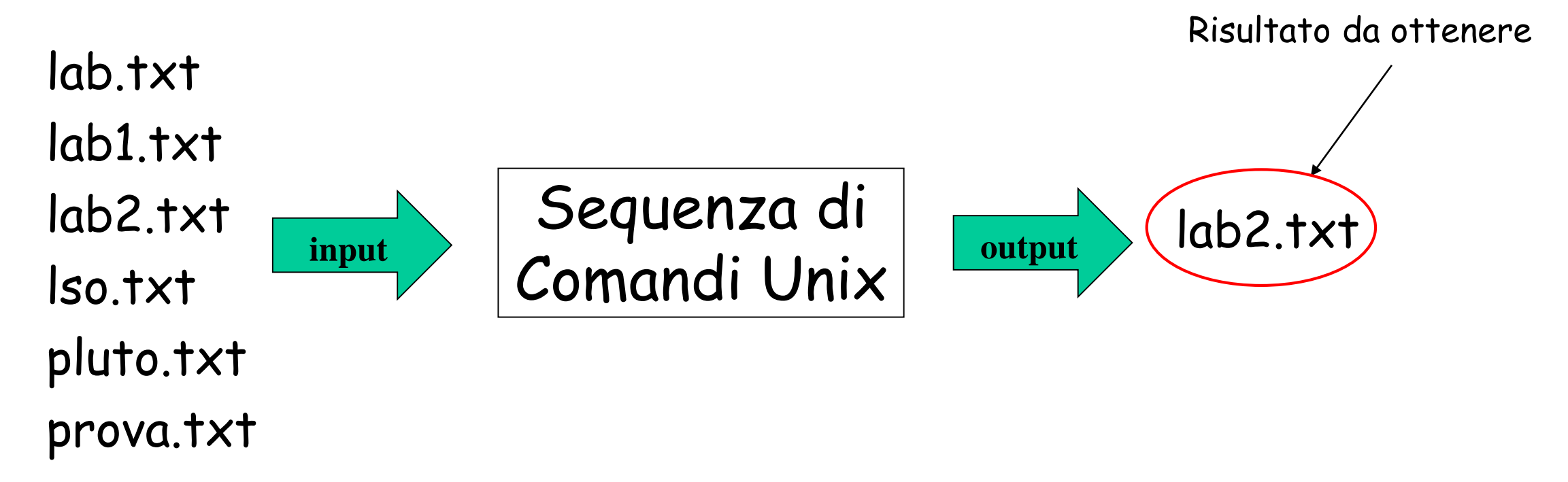

# Soluzione Esercizio n° 2

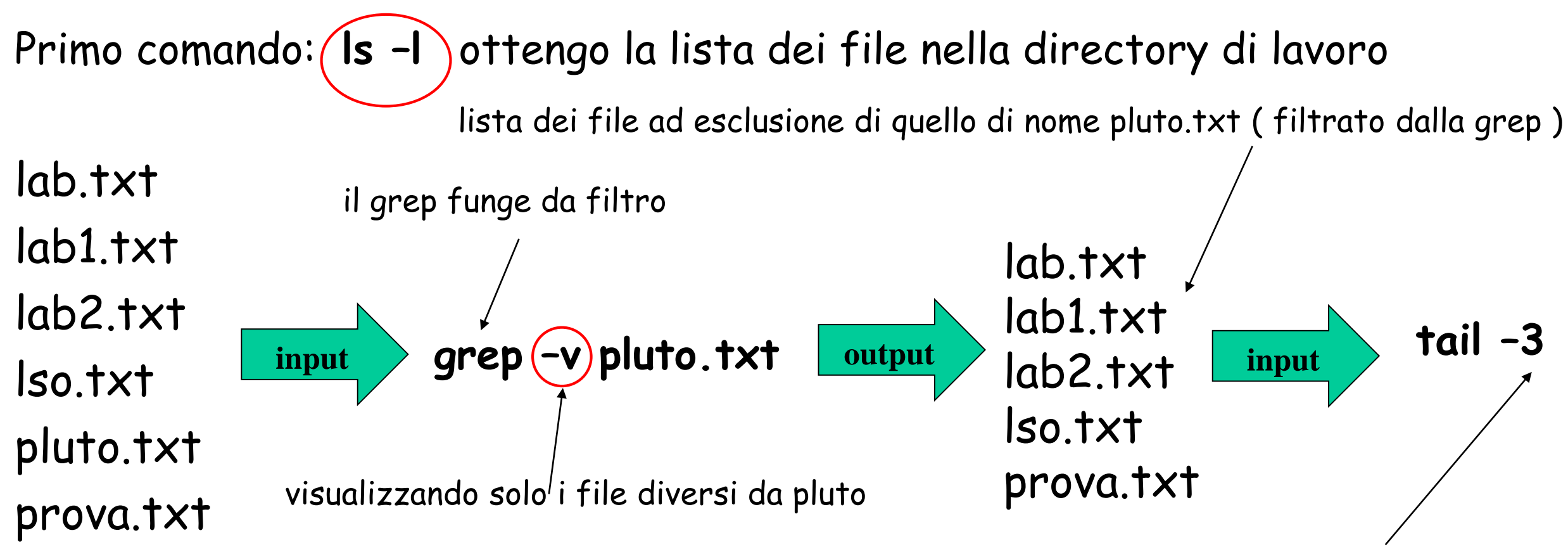

Visualizza gli ultimi tre file partendo dalla coda della lista

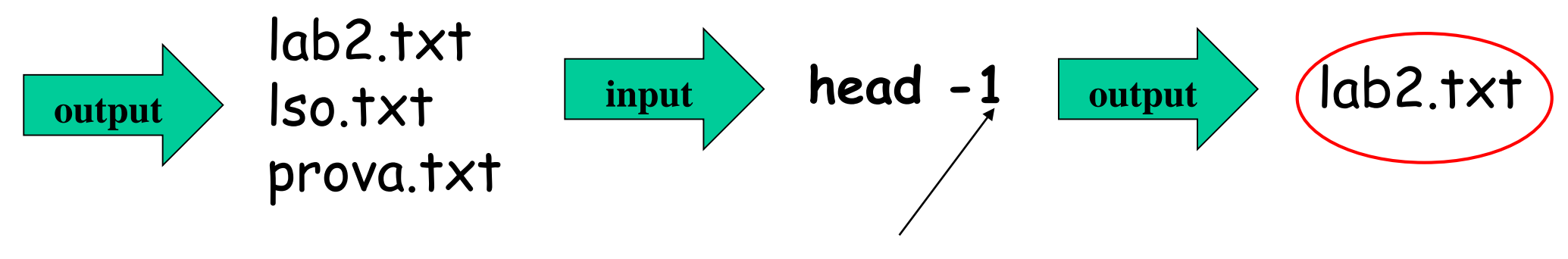

Visualizza il primo file partendo dalla testa della lista

# Soluzione Esercizio n° 2

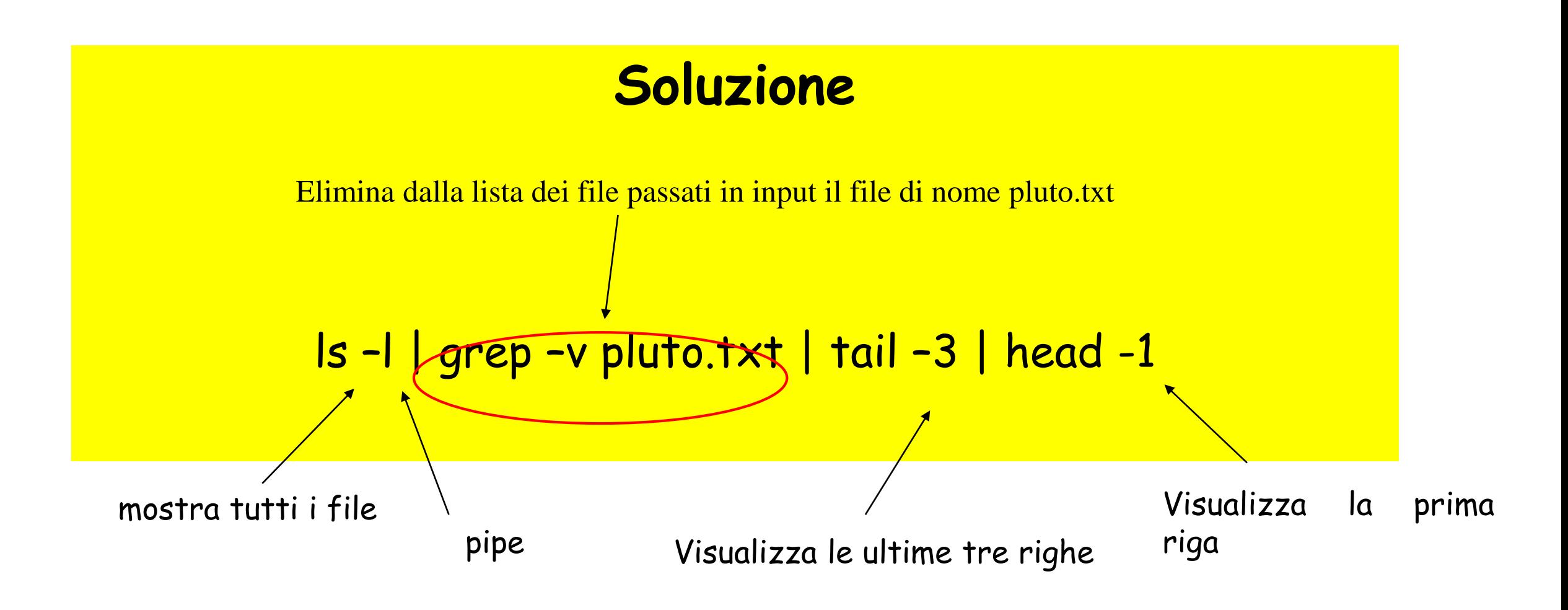

Nella propria work directory e in tutte le sottodirectory elencare utilizzando un comando Unix tutti i file con estensione ".txt" (file di testo).

> cerca nella directory corrente e nelle sottodirectory i file che terminano con .txt

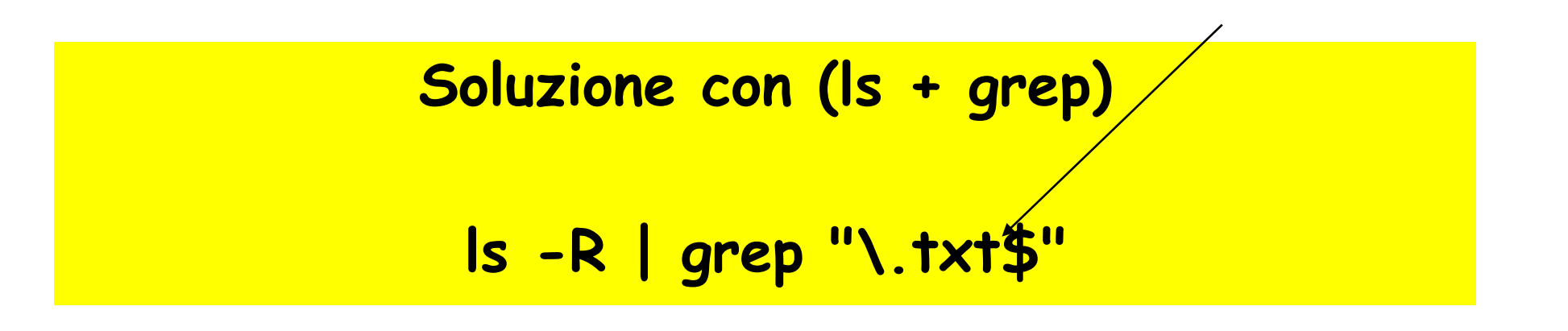

cerca nella directory corrente che ha il nome speciale "**punto"**

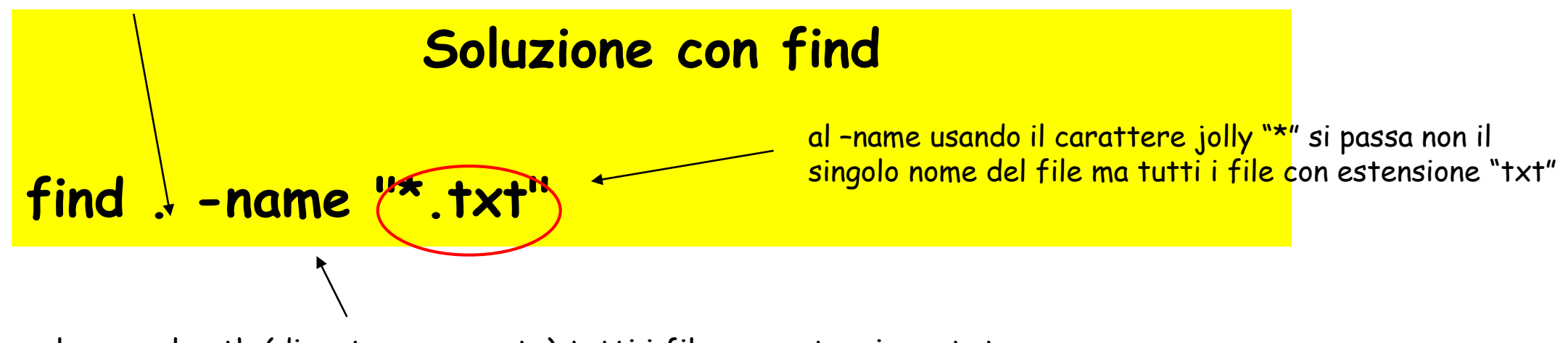

elenca nel path (directory corrente) tutti i file con estensione .txt

Nella propria work directory creare un file out.txt che contiene tutti i nomi dei file regolari con permesso di eseguibilità per l'utente.

**Soluzione con (ls + grep) ls -l | grep -?x.\***

Dato il file out.txt creare il file result.txt che contiene tutte le righe di out.txt che finiscono con 'a' e che contegono una 'b'.

**Soluzione con (cat + grep)**

**cat out.txt | grep .\*b.\*a\$ > result.txt**

Dato un file test.txt, creare un file output.txt che contiene tutte le righe di test.txt escludendo tutte le righe di test.txt che contengono almeno un punto o una virgola.

**Soluzione con (cat + grep) cat test.txt | grep -v .\*\..\* | grep –v .\*,.\* > output.txt** - Script shell -

Scrivere uno script shell (shell program) di nome **verificaFile** che verifica se tutti i file trovati con ls sono quelli trovati con find.

Nota: (Creare una sottodirectory **bin** all'interno della propria work directory in cui mettere gli script)

Esempio di lancio dello script:

\$ ./verificaFile.sh

- Controllo di flusso: for -

## - Esempi d'uso -

#### > Ciclo for

#### for var in lista do comando/i che usano \$var done

Scrivere uno script shell (shell program) di nome **cercaFileReg** che, nella directory corrente, (di lancio) crea un file di nome **fileReg** contenente l'elenco di tutti i file regolari.

Nota: (Creare una sottodirectory **bin** all'interno della propria work directory in cui mettere gli script)

Suggerimenti:

Usare \$(comando) per assegnare il risultato del comando lista

Esempio di lancio dello script:

\$ chmod +x cercaFileReg.sh (permessi per esecuzione)

\$ ./cercaFileReg.sh

# Soluzione Esercizio n° 8

#### **Script Shell:**

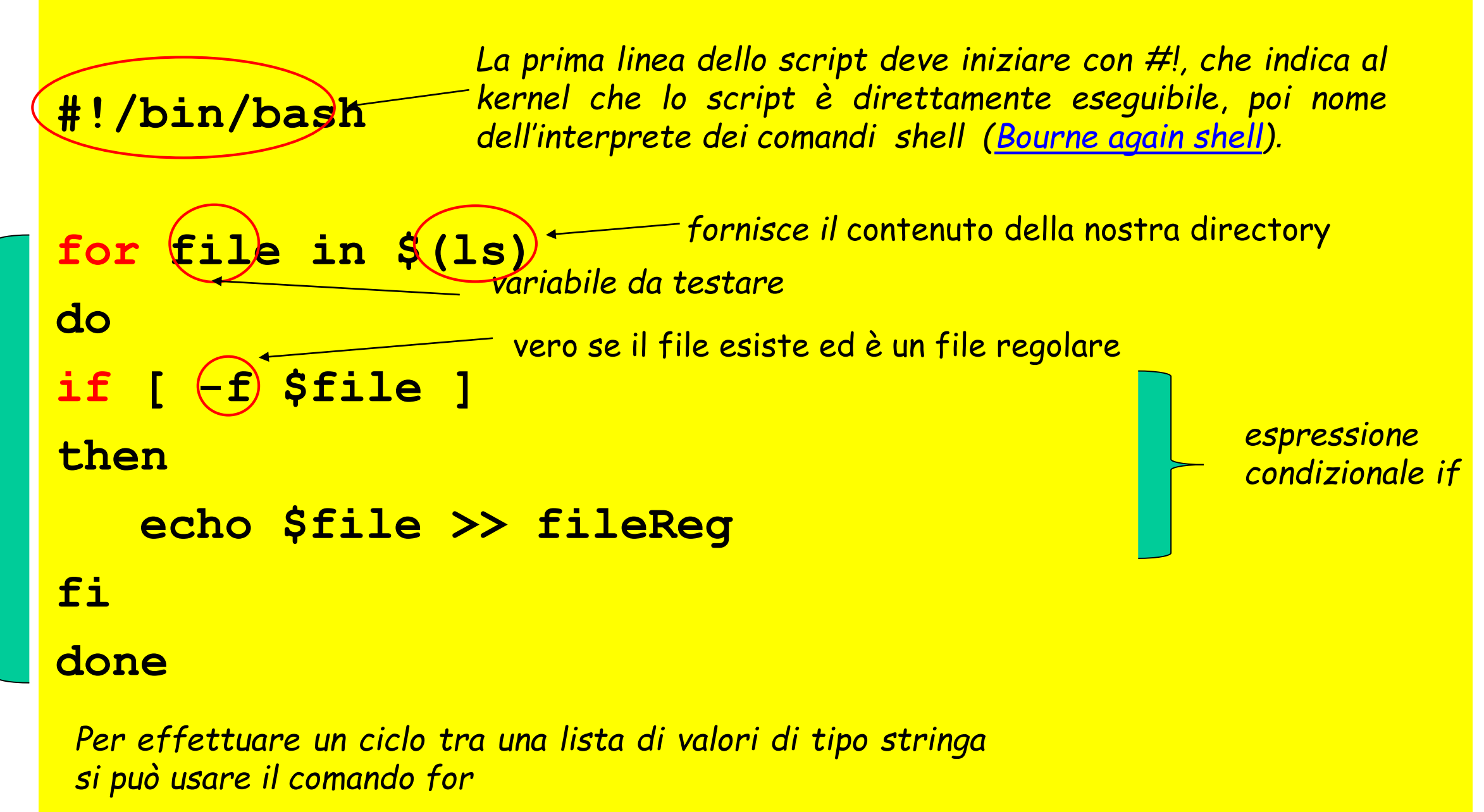

- Scrivere uno script shell di nome **copiaFileC** che, compia le seguenti operazioni:
	- Cerca tutti i file con estensione .**c** nella home directory e in tutte le sottodirectory
	- Crea una cartella **fileC** nella propria directory di lavoro e copia i file trovati in questa cartella
	- Lo script dovrà anche produrre il numero di file trovati  $\bullet$
- Suggerimenti: ت©
	- Usare comando find
	- Usare comando grep
	- Usare \$(comando) per assegnare il risultato della ricerca  $\bullet$

# Soluzione Esercizio nº 9

#!/bin/bash-<del>dia interprete dei comandi shell</del>

```
myhome=$HOME
```

```
echo "Numero file trovati $ (find $myhome -name "*.c" |
grep -c "\.c")"
cd ..
mkdir fileC
for file in $(find $home -name "*.c")
\overline{\mathbf{d}}if [
       \mathbf{-f}) $file ];
then
                              – vero se il file esiste ed è un file regolare
          Sfile fileC
      \mathbf{C} \mathbf{p}fi
done
```
# Esercizio n° 9'

- Scrivere uno script shell di nome **copiaFile** che prende come argomento una stringa **<str>** e
	- Cerca tutti i file con estensione **.<str>** nella home directory e in tutte le sottodirectory
	- Crea una cartella **file<str>** nella propria directory di lavoro e copia i file trovati in questa cartella
	- Lo script dovrà anche produrre il numero di file trovati
- Suggerimenti:  $\bullet$ 
	- Usare comando find
	- Usare comando grep
	- Usare \$(comando) per assegnare il risultato della ricerca  $\bullet$
	- \$ ./copiaFile.sh <str>  $\bullet$

## Soluzione Esercizio nº 9'

```
#!/bin/bash - interprete dei comandi shell
myhome=$HOME
echo "Numero file trovati $ (find $myhome -name "*.$1" |
grep -c "\.$1$")"
cd.
mkdir file$1
for file in $(find $home -name "*.$1")
\overline{\mathbf{d}}if [-f] $file ];
then
                         vero se il file esiste ed è un file
     cp $file file$1
                          regolare
fi
done
```
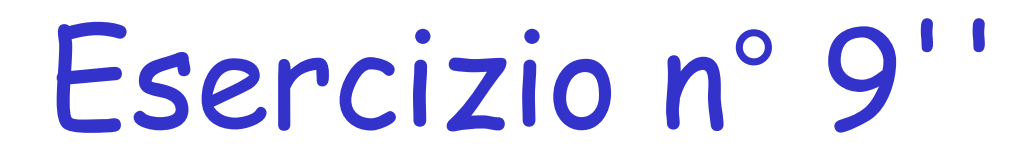

Scrivere uno script shell **cancellaFile** che prende una stringa <str> come argomento, e nella directory corrente, (di lancio) cancella tutti i file che terminano con **.<str>**  (cancellare interattivamente con rm –i)

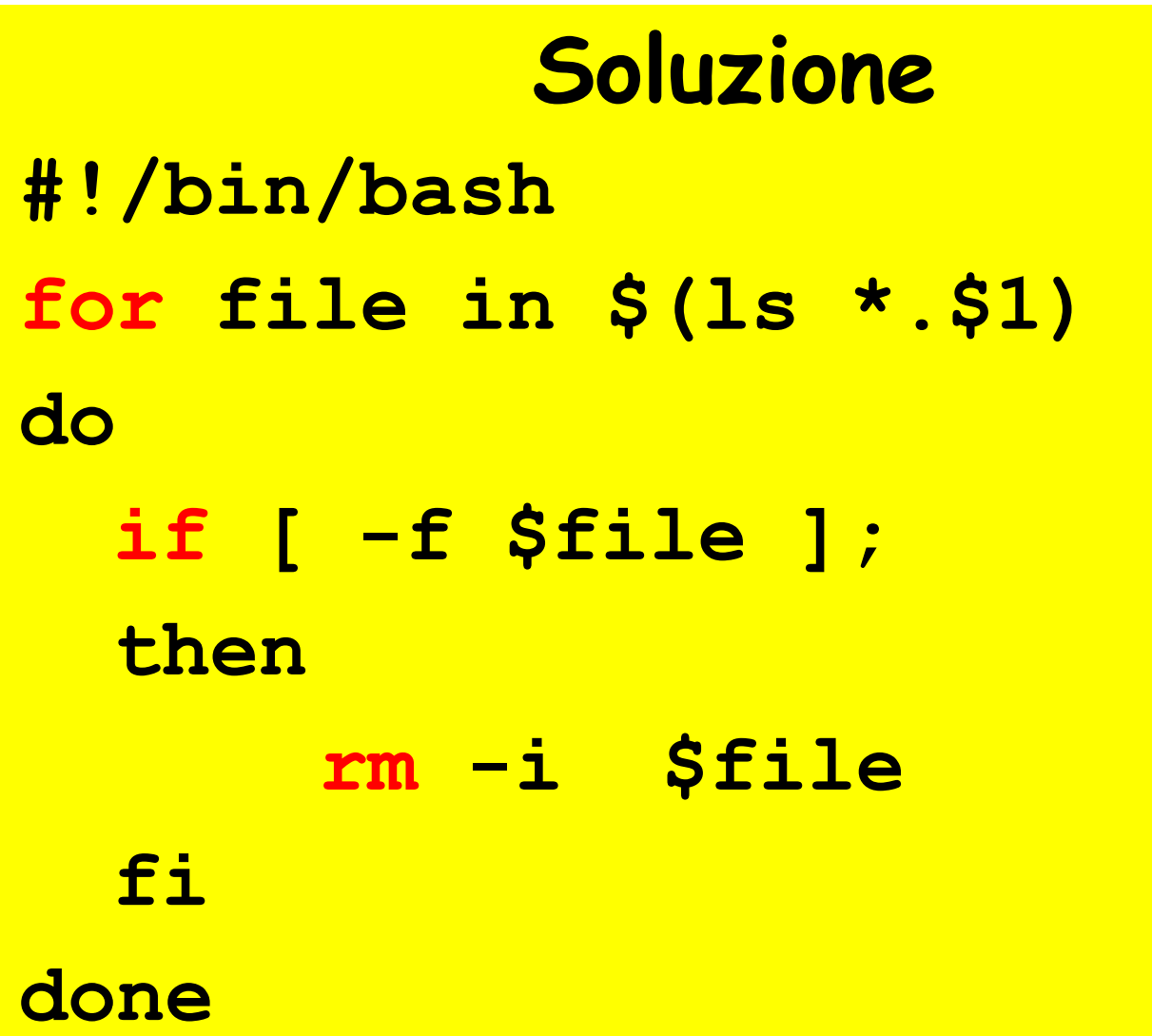

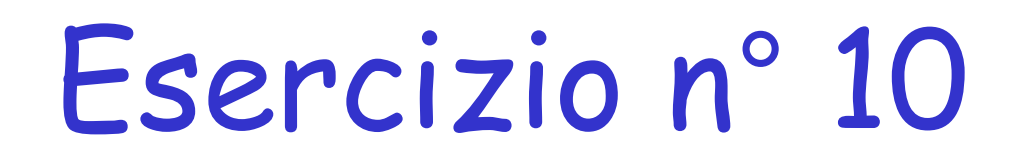

Scrivere uno script shell **cercaDirectory** che, nella directory corrente, (di lancio) crea un file di nome **fileDir** contenente l' elenco di tutte le directory il cui nome inizia per lettera maiuscola

Nota : nella directory di lancio, creare con il comando "**mkdir**" le seguenti directory :

mkdir Nome

mkdir Cognome

mkdir Nome della città di residenza

# Soluzione Esercizio n° 10

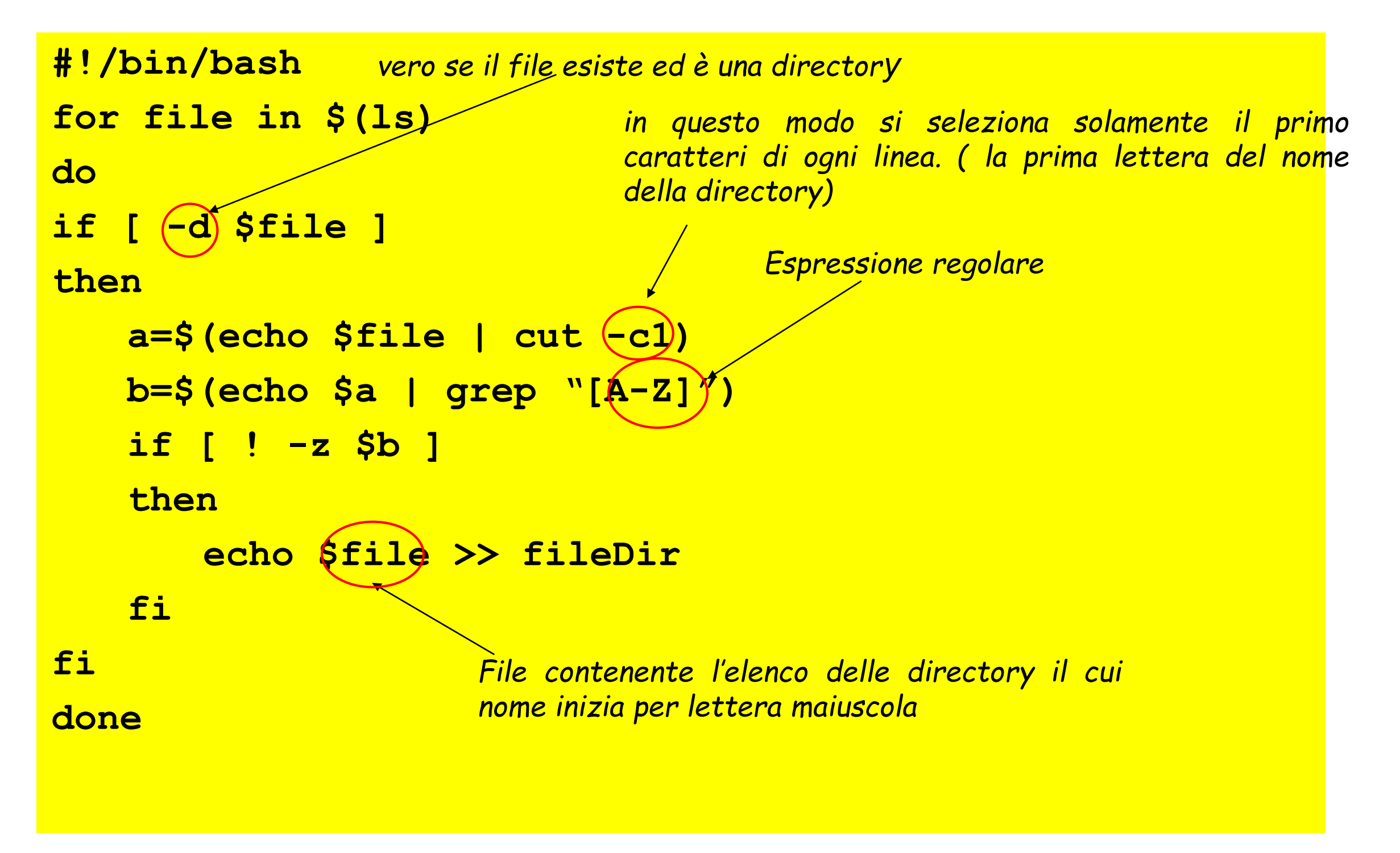

#### *-* Controllo di flusso: while -

# - Esempi d'uso -

> Ciclo while esegue la lista di comandi finchè la condizione è vera

```
while condition;
do
    comandi
done
```
Creazione file touch:  $\triangleright$  touch nomefile

## Esercizio n° 11 - while -

- Si realizzi uno script "**scriviNumeri.sh**" che scrive a video i numeri da 0 a N: **0,1,2,……….,N-1** Il valore di N viene passato allo script da riga di comando.
- Esempio di lancio: \$ ./scriviNumeri.sh N

```
Soluzione
#!/bin/bash
COUNTER=0
while [ $COUNTER -lt $1 ]; 
do
  echo il valore di counter è 
$COUNTER
   COUNTER=$((COUNTER+1))
done
```
# Esercizio n° 11 - while -

Si realizzi uno script che chiameremo "**creaFiles.sh**" che genera n file vuoti denominati:

**node1.html, node2.html,…nodeN.html**

nella directory di lancio. Il valore di N viene passato allo script da riga di comando.

- Esempio di lancio:
	- \$ ./creaFiles.sh N

## Soluzione Esercizio nº 11 - while -

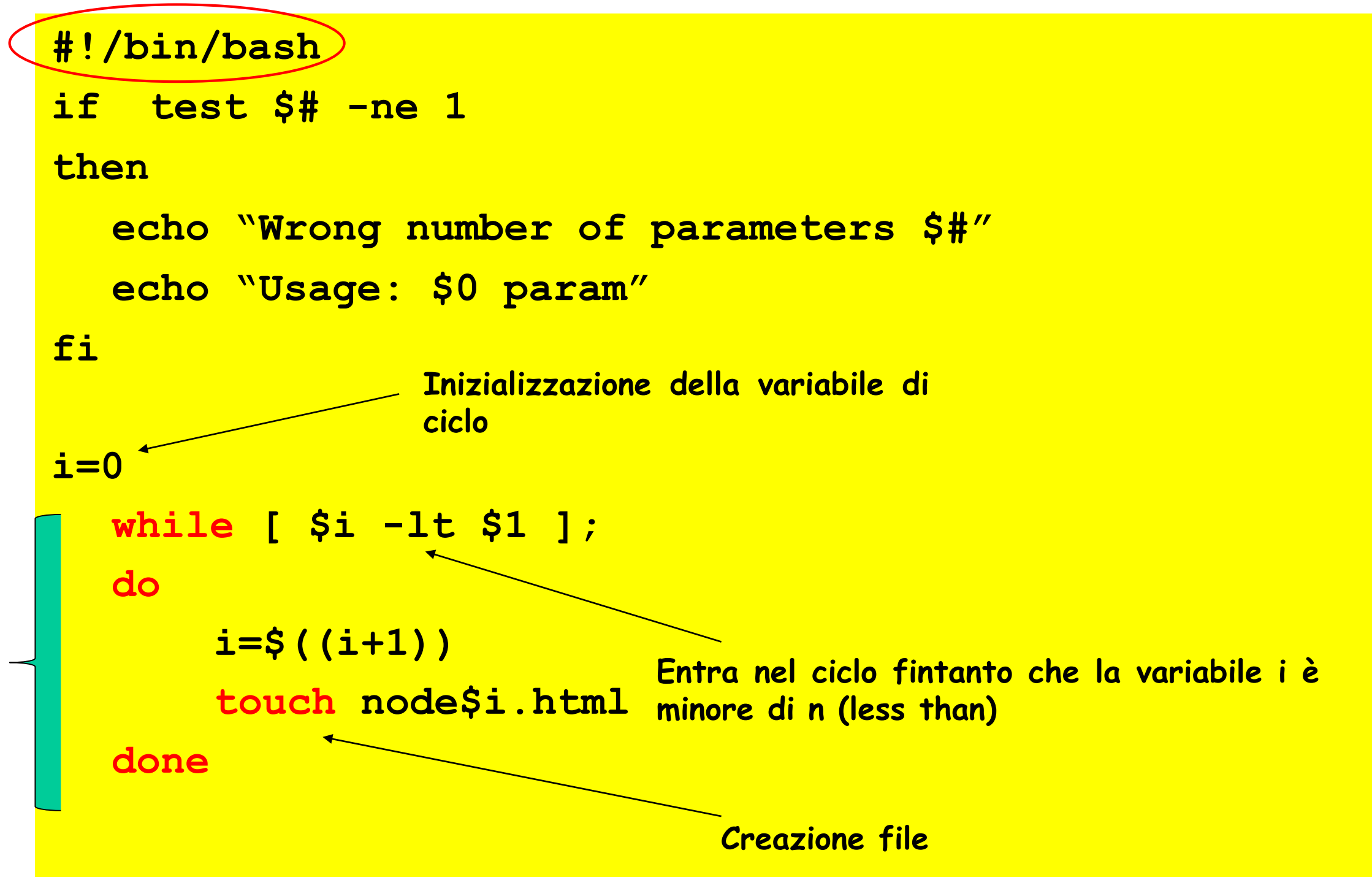

#### *-* Controllo di flusso: until -

# - Esempi d'uso -

➢ Ciclo **until** esegue la lista di comandi finchè la condizione è falsa

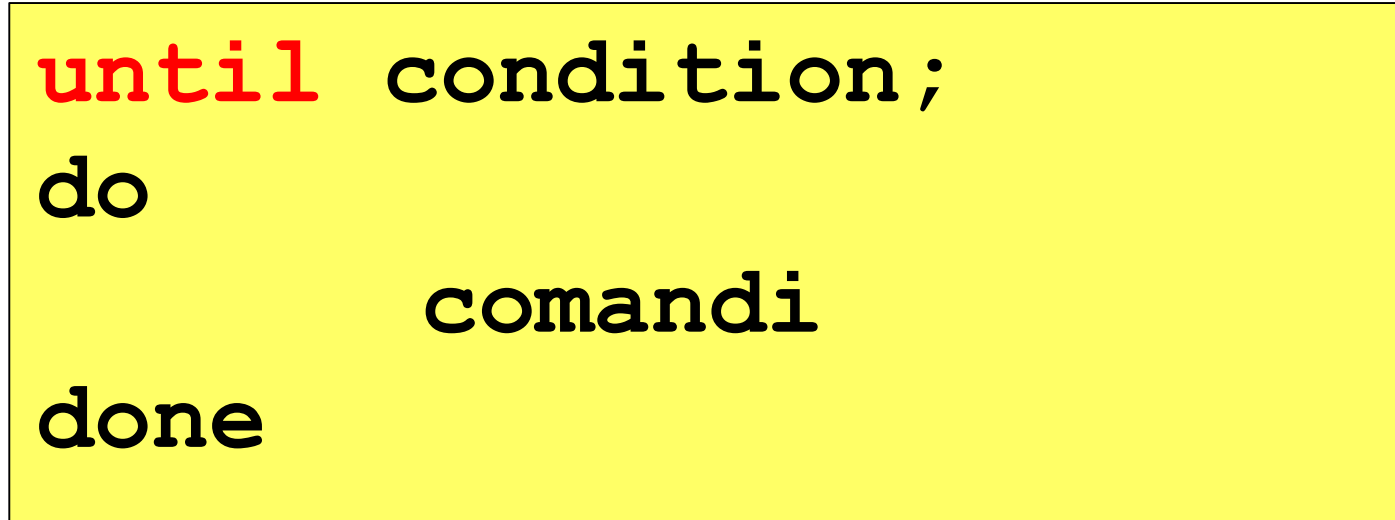

➢ Alcuni test relativi alle proprietà dei file :

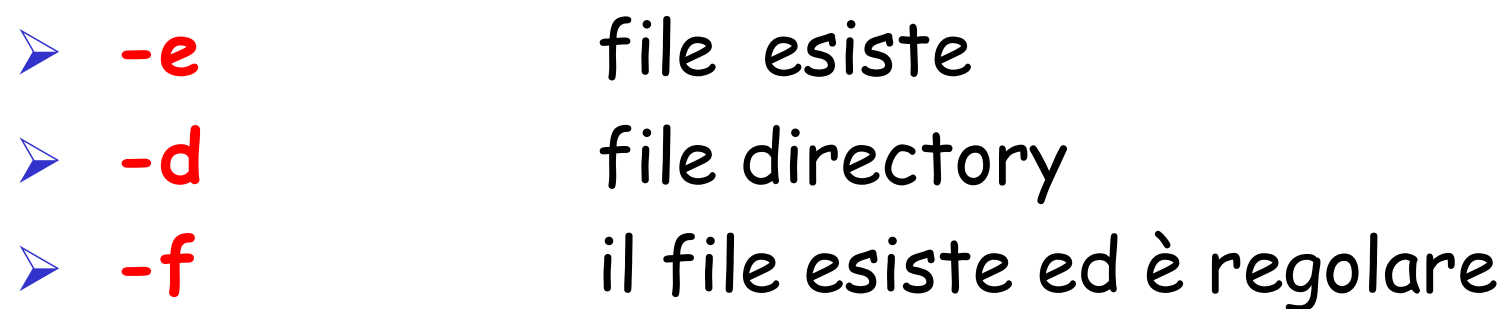

## Esercizio n° 12 - until -

- Si realizzi uno script che chiameremo "**scriviNumeri.sh**" che scrive a video i numeri da 20 a 10: **20,19,18,……….,10**
- Esempio di lancio: \$ ./scriviNumeri.sh

```
Soluzione
#!/bin/bash 
COUNTER=20 
until [ $COUNTER -lt 10 ]; 
do 
 echo COUNTER: $COUNTER 
 COUNTER=$((COUNTER-1))
done
```
# Esercizio n° 13 – until -

- Scrivere uno script shell **copiaFile.sh** che riceve da riga di comando due parametri il file da copiare e la directory di destinazione. Lo script inoltre dovrà effettuare il controllo sul numero di parametri passati, che il file da copiare esista e che la directory di copia sia una sottodirectory della work directory.
- Esempio di lancio: \$ ./copiaFile.sh <file> <dir>

# Soluzione Esercizio n° 13 – until -

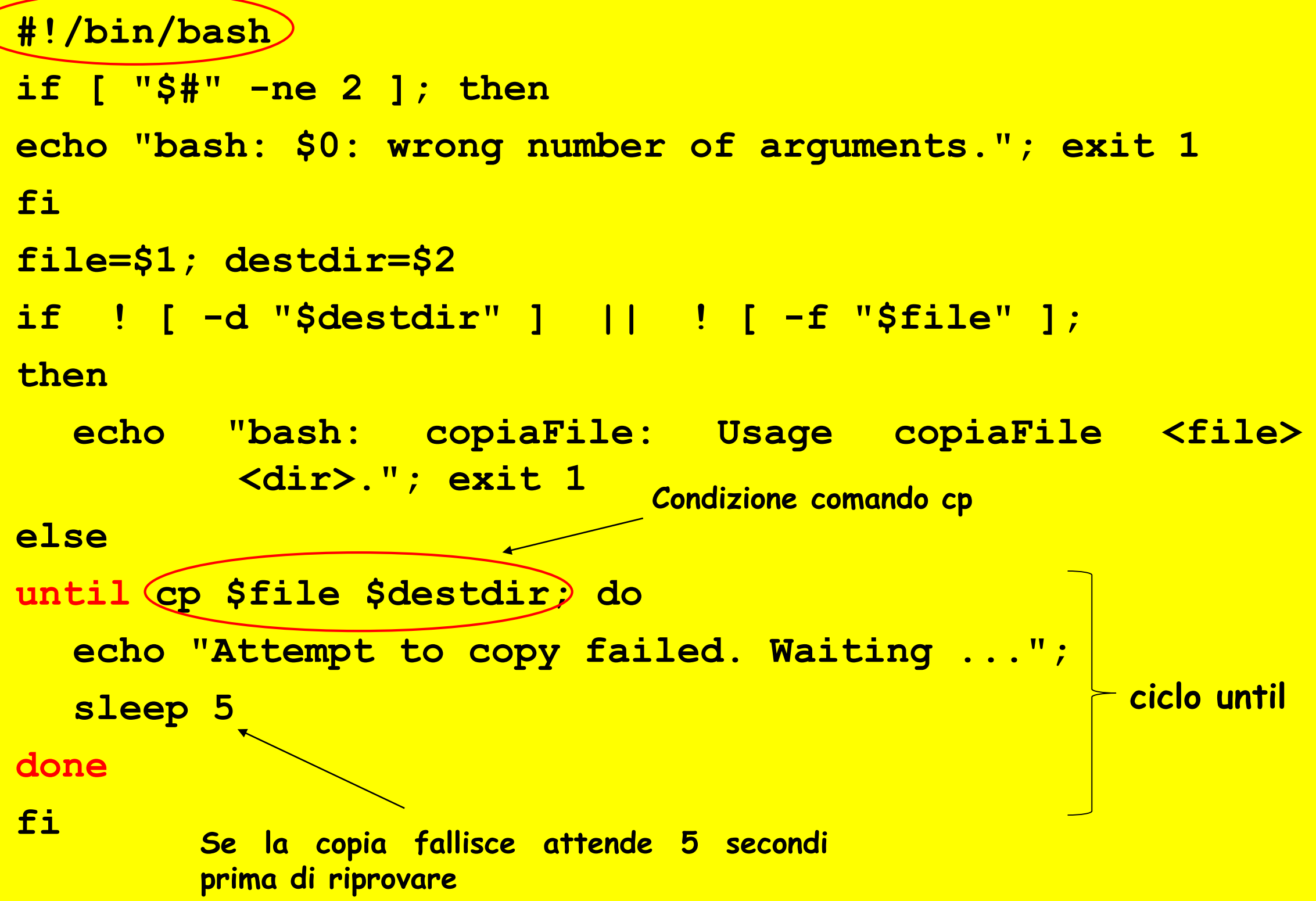

#### *-* Fine Esercitazione *-*